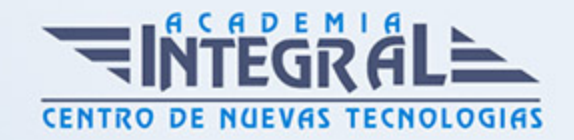

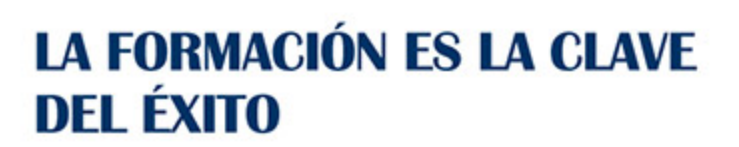

...............

# Guía del Curso DreamWeaver CS4

Modalidad de realización del curso: -

Titulación: Diploma acreditativo con las horas del curso

# OBJETIVOS

Aportar al alumno de un modo rápido y sencillo las competencias necesarias para la creación y diseño de páginas Web en Dreamweaver.

# CONTENIDOS

# CONCEPTOS BÁSICOS DE DREAMWEAVER

- 1. ¿Qué es Dreamweaver?
- 2. Entrar y salir de dreamweaver
- 3. Crear, guardar y abrir documentos

### EL ENTORNO DE TRABAJO

- 1. La interfaz del programa
- 2. El panel insertar
- 3. El espacio de trabajo
- 4. Definir un navegador web

# CONFIGURACIÓN DE UN SITIO LOCAL

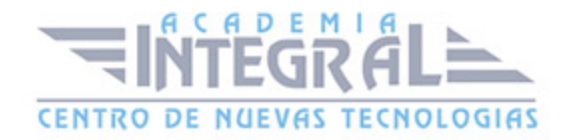

- 1. Introducción
- 2. Crear un sitio local
- 3. Administración de archivos y carpetas

## TRABAJAR CON DREAMWEAVER

- 1. Introducción
- 2. Trabajar con imágenes
- 3. Trabajar con Texto
- 4. Editar XHTML en Dreamweaver
- 5. Creación de enlaces

## LAS HOJAS DE ESTILOS EN CASCADA (CSS)

- 1. Introducción
- 2. Crear una hoja de estilo
- 3. El panel Estilos CSS
- 4. Selectores CSS

#### CELDAS Y TABLAS

- 1. Crear tablas
- 2. Dar formato a tabla y celdas
- 3. Dar color a las tablas
- 4. Ordenar los datos de una tabla
- 5. Otras acciones con las tablas

# HERRAMIENTAS DE MAQUETACIÓN

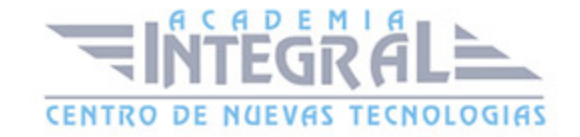

- 1. Imágenes de rastreo
- 2. Las etiquetas DIV PA
- 3. Configurar las propiedades de las Div PA
- 4. Reglas, cuadrículas y guías

#### FORMULARIOS

- 1. ¿Qué es un formulario?
- 2. Creación de Formularios
- 3. Elementos de un formulario
- 4. Crear campos de texto
- 5. Crear casillas de verificación y botones de opción
- 6. Crear listas y menús
- 7. Añadir botones para enviar y restablecer

#### COMPORTAMIENTOS

- 1. Introducción
- 2. Abrir ventana de navegador
- 3. Mensaje emergente
- 4. Validar formularios

### PLANTILLAS Y LIBRERÍAS

- 1. Creación de plantillas
- 2. Crear la composición de elementos en la plantilla
- 3. Crear páginas a partir de una plantilla
- 4. Modificar una plantilla
- 5. Añadir regiones repetidas y opcionales
- 6. La biblioteca
- 7. Realizar modificaciones en un elemento de biblioteca

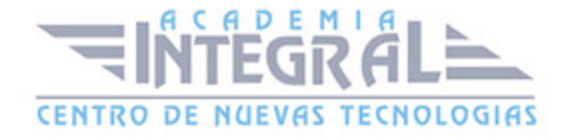

### INSERTAR CONTENIDO MULTIMEDIA

- 1. Insertar archivos de audio
- 2. Insertar archivos Flash
- 3. Insertar archivos FLV (Flash vídeo)

# LA PUBLICACIÓN

- 1. Desarrollar y explotar
- 2. Definición del Sitio
- 3. Alojar nuestra primera página Web
- 4. Configurar la conexión FTP

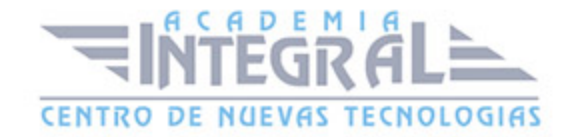

C/ San Lorenzo 2 - 2 29001 Málaga

T1f952 215 476 Fax951 987 941

#### www.academiaintegral.com.es

E - main fo@academiaintegral.com.es